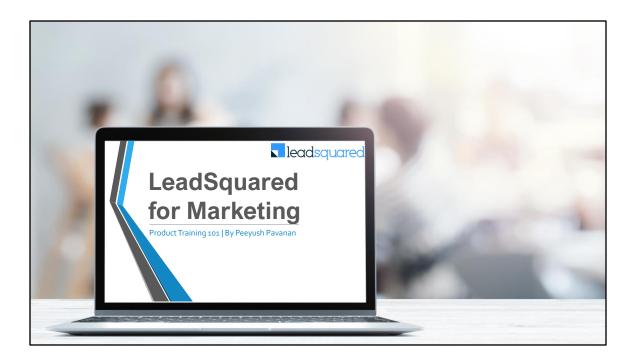

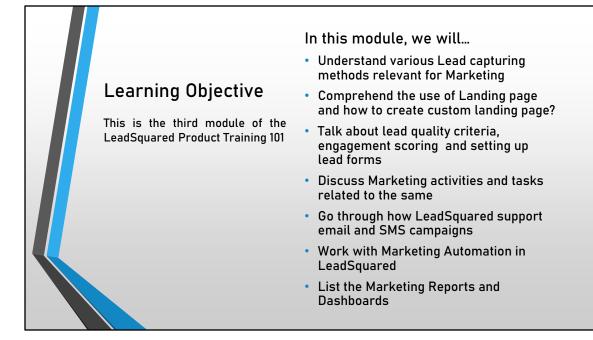

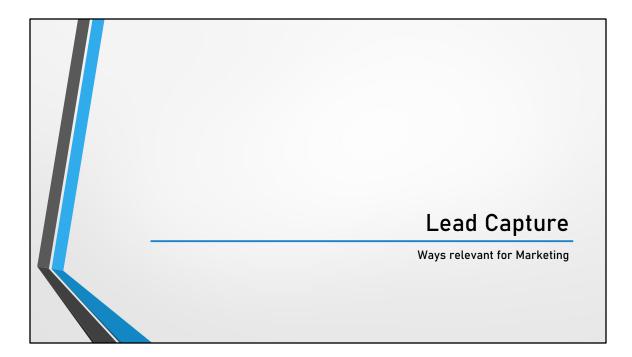

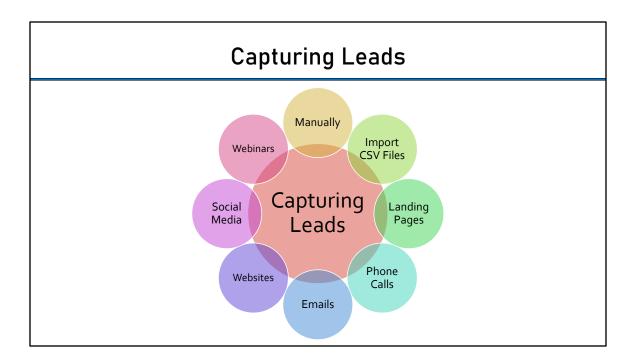

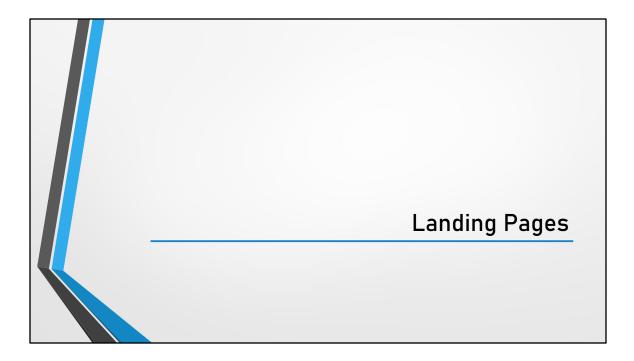

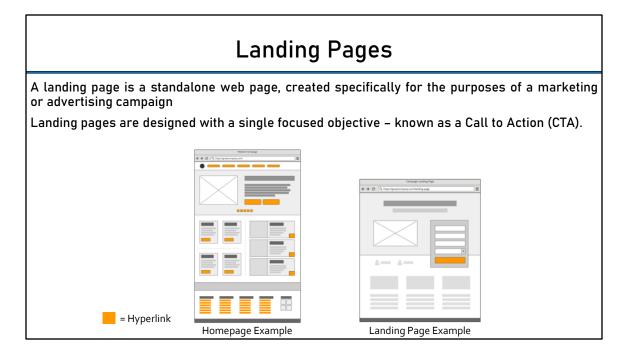

LeadSquared's Landing Page module offers powerful features to design and publish conversion optimized landing pages. It helps to design and publish custom landing pages in a matter of minutes.

Homepage on the other hand will be the webpage with multiple hyperlinks on the website. This allows the user to navigate to different pages from the homepage and may not fill in the information thus missing out from being the leads.

# Landing Page – Why and What?

#### **Benefits**

- Increases conversions
- Generate data and insights
- Improve paid search campaigns
- Simpler Campaign Measurement
- Can increase more recipient for email campaigns
- Increase credibility
- Improve Brand Awareness

#### Features in LeadSquared

- Use Built-in templates
- Use published landing page as template
- Customize by including forms, media and rich HTML content
- Create custom post form submission options
- Collate all the leads imported from landing page to specified list
- Auto assign lead owners to leads coming from Landing pages
- Set custom lead score for every action on landing page

### Features

- 1. Use LeadSquared's built-in templates to easily create landing pages.
- Create landing pages by selecting published landing page as a template. Do needed changes and publish it.
- 3. Create Landing page from scratch using Landing Page Editor.
- Customize landing page by including forms, media content, and rich HTML content.
- 5. Create lead data collection forms using the form block.
- 6. Insert audio-video media content to provide superior marketing experience.
- 7. Insert rich HTML content including images and links.
- 8. Provide a variety of post form submission options, thank you message, file download, or URL redirect.
- 9. Collect all Leads coming from one landing page to a specified List.
- 10. Auto-assign a specified owner to all Leads coming from a Landing page.
- 11. Set custom Lead Score for every action on the landing page.
- Insert a post submission custom script that provides a user to make custom calls to any URL after form submission.
- 13. Create auto-response emails to Lead and notification templates to marketers.
- 14. Optimize the landing pages for search engines.

- 15. Create custom URLs for landing page. Include custom landing page URLs in marketing campaigns to direct the leads to the landing page.
- 16. Track same landing page using multiple tracking URLs. This is useful when client want to track the effectiveness of their campaigns in different channels when they drive the traffic to the same landing page.
- 17. Compare Landing Pages on Visits, Submissions, and Unique Leads.
- 18. Edit and Republish a Landing page in real-time. No downtime for landing page needed.
- 19. Analyze Landing Page performance on traffic source and submission by looking at Landing page report.

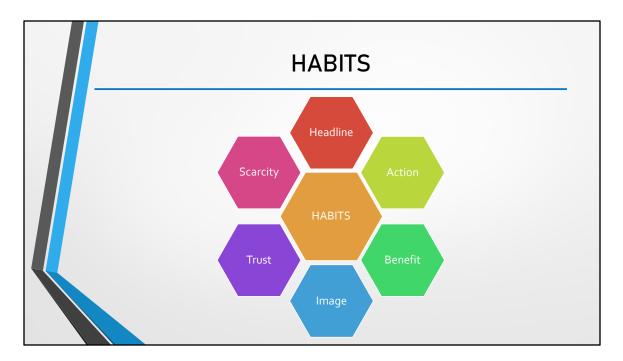

- **1.** Headline: A good headline is loaded with benefits, is believable and clear.
- **2.** Action: Action, Call to Action or in plain terms, a button on a landing page is meant to provoke an action from the audience.
  - 1. Make your CTA contrasting to the other page elements
  - 2. Keep your CTA above the fold
  - 3. Keep the color intuitive
- **3. Benefits**: This is the classical marketing battle between features and benefits. Feature is a specification or technical information, while benefit is the end result a visitor or a consumer is after.
- **4. Image**: Never place an image on the landing page just for the heck of it. Use it only if it helps a visitor understand your offer in a better way.
- 5. Trust: Trust here refers to social acceptance and proof. People turn to peers or a trusted authority when in doubt. Reviews, Testimonials, Certifications, Awards, Recognition are trust elements which provide credibility to the offer on your landing page.
- 6. Scarcity: Pain from loss > Pleasure from Gain. You might not use this element always on your page. But, when you have a "limited time offer," or a product that you can regularly create scarce offers around, it would work wonders, (if it seems genuine).

For more information on landing page optimization: https://www.leadsquared.com/landing-page-optimization/

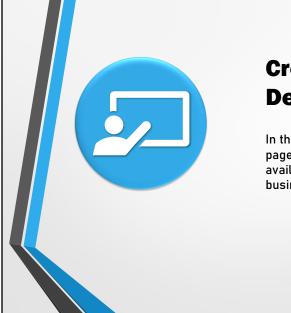

### Creating Landing Page Demo

In this demo, we will walk through how a landing page can be created and what are the settings available to make landing page relevant for business

| •                      | ettings → Lead Tra<br>will find options to | •                 |         |                | •        |
|------------------------|--------------------------------------------|-------------------|---------|----------------|----------|
|                        |                                            |                   |         |                |          |
| Domain Settings > Webs | site and Landing Page Domains              | 0                 |         | $\rightarrow$  | Add Doma |
| Type All V             |                                            |                   |         |                |          |
| Domain                 | Pur                                        | pose              | Primary | Added By       | Actions  |
|                        |                                            | ding Page Hosting | Yes     | Prashant Singh |          |
| myleadsquared.viewpage | e.co Lan                                   | ang rage nosting  |         |                |          |

LeadSquared can be connected to multiple website and landing page sub-domains (depending upon on subscription plan). You can track website visits on multiple domains (and sub-domains in each domain) in LeadSquared. You can also associate multiple sub-domains for your landing pages.

More information: https://help.leadsquared.com/configuring-multiple-domains/

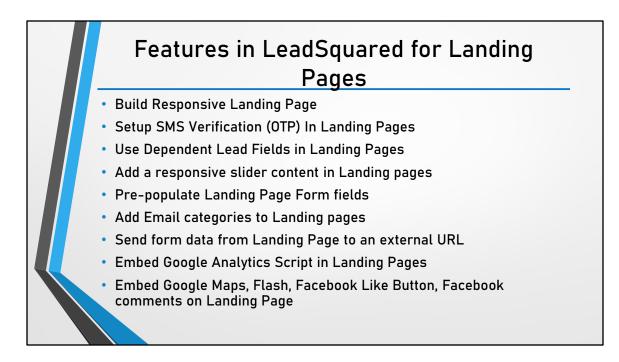

For more information, click here:

- How to build a responsive landing page: http://help.leadsquared.com/wpcontent/uploads/2012/10/responsive-landing-pages.pdf
- How to setup SMS verification in Landing Pages: https://help.leadsquared.com/setup-sms-verification-otp-landing-pages/
- How to Use Dependent Lead Fields in Landing Pages: https://help.leadsquared.com/how-to-use-dependent-lead-fields-in-landingpages/
- How to add a responsive slider content in Landing pages: https://help.leadsquared.com/how-to-add-responsive-slider-content-2/
- How to pre-populate Landing Page Form fields: https://help.leadsquared.com/how-to-pre-populate-landing-page-form-fields-byadding-additional-parameters-in-page-url/
- How to Add Email Categories in Landing Pages: https://help.leadsquared.com/how-to-add-email-categories-in-landing-pages/
- How to send form data from Landing Page to an external URL: https://help.leadsquared.com/how-to-send-form-data-from-landing-page-to-anexternal-url/

- How to embed Google Analytics Script in Landing Pages: https://help.leadsquared.com/how-to-embed-google-analytics-script-in-landingpages/
- How can I add a Facebook Comments button on my Landing Page: https://help.leadsquared.com/how-can-i-add-a-facebook-comments-button-onmy-landing-page/
- How to embed Google maps in a landing page: https://help.leadsquared.com/how-to-embed-google-maps-in-a-landing-page/
- How to embed Flash (.swf) file in landing pages: https://help.leadsquared.com/how-to-embed-flash-swf-file-in-landing-pages/
- How can I add a Facebook Like button on my Landing Page: https://help.leadsquared.com/how-can-i-add-a-facebook-like-button-on-mylanding-page-2/

| change it to host landing pages in your own domain.         Domain       Purpose       Primary       Added By       Actions         Image: myleadsquared.viewpage.co       complete       Landing Page Hosting       Yes       Prashant Singh       Image: myleadsquared.viewpage.co         Image: myleadsquared.viewpage.co       complete       CNAME setting       Website Tracking       Prashant Singh       Image: myleadsquared.viewpage.co         Image: myleadsquared.viewpage.co       complete       CNAME setting       Vebsite Tracking       Prashant Singh       Image: myleadsquared.viewpage.co         Image: myleadsquared.viewpage.co       complete       CNAME setting       Vebsite Tracking       Image: myleadsquared.viewpage.co         Image: myleadsquared.viewpage.co       complete       CNAME setting       Vebsite Tracking       Image: myleadsquared.viewpage.co         Image: myleadsquared.viewpage.co       complete       CNAME setting       Image: myleadsquared.viewpage.co       Image: myleadsquared.viewpage.co         Image: myleadsquared.viewpage.co       complete       CNAME setting       Image: myleadsquared.viewpage.co       Image: myleadsquared.viewpage.co         Image: myleadsquared.viewpage.co       complete       CNAME setting       Image: myleadsquared.viewpage.co         Image: myleadsquared.viewpage.co       complete       CNAME setting <t< th=""><th>DNS Settir</th><th>ng for Land</th><th>ling P</th><th>ages</th><th></th></t<> | DNS Settir                                                                                                    | ng for Land          | ling P  | ages           |                                 |
|----------------------------------------------------------------------------------------------------|----------------------------------------------------------------------------------------------------|----------------------|---------|----------------|---------------------------------|
| <ul> <li>myleadsquared.viewpage.co</li> <li>complete</li> <li>CNAME setting</li> <li>to activate the</li> <li>to activate the</li> </ul>                                                                                                    | Your landing pages are hosted by LeadSquared. The default hosting domain is http:// <youraccountname>.viewpage.co.<br/>change it to host landing pages in your own domain.</youraccountname> |                      |         |                | viewpage.co. Yo                 |
| complete     CNAME setting     to activate the     to determine                                                                                                    | omain                                                                                                    | Purpose              | Primary | Added By       | Actions                         |
| mydomain1.com     CNAME setting     to activate the     or activate the     or activate the     control demonstrate                                                                                                    | myleadsquared.viewpage.co                                                                                                    | Landing Page Hosting | Yes     | Prashant Singh | \$                              |
|                                                                                                    | CNAME setting                                                                                                    | Website Tracking     |         | Prashant Singh | \$                              |
| g page.mydomain1.com                                                                                                    | page.mydomain1.com sub-domain                                                                                                    | Landing Page Hosting |         | Prashant Singh | \$                              |
| wyleadsquared.com Website Tracking Yes Prashant Singh                                                                                                    | myleadsquared.com                                                                                                    | Website Tracking     | Yes     | Prashant Singh | Delete Domain<br>Set as Primary |

Create a cName record in your DNS and point to cloud.viewpage.co. For example: if your domain name is yourdomain.com and cName is pages then the setting will look like: pages. yourdomain.com points to cloud.viewpage.co

After creating cName, navigate to Settings  $\rightarrow$ Lead Tracking  $\rightarrow$ Website and Landing Page Domains and specify the sub-domain there.

For more information on cName, visit this url: https://support.dnsimple.com/articles/cname-record/

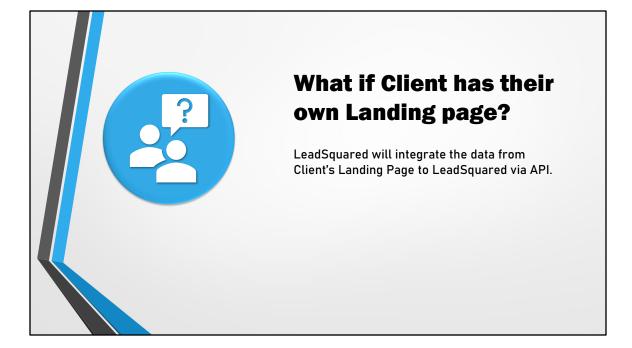

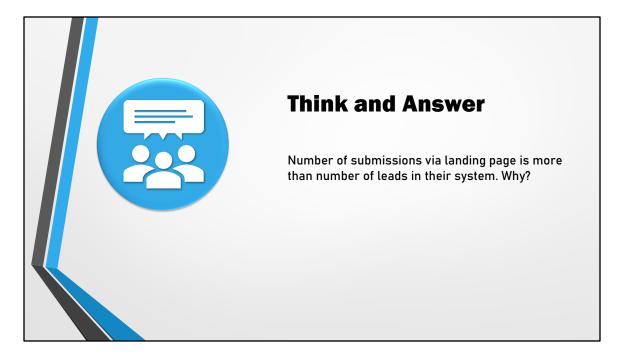

This is because a landing page visitor becomes a lead after submission. But if the same visitor submits again, it is counted as a submission and not another lead. For instance, 1 visitor submits on a landing page. The number of leads is 1. But if the visitor submits 4 times, then the number of submissions is 4.

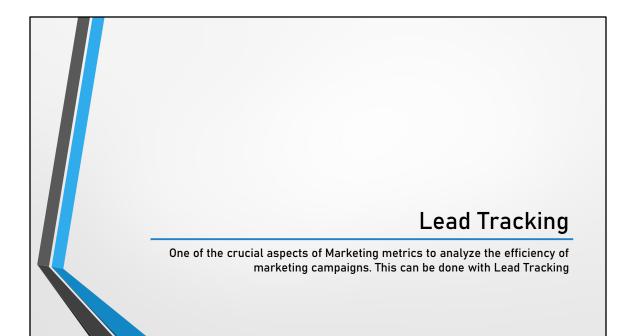

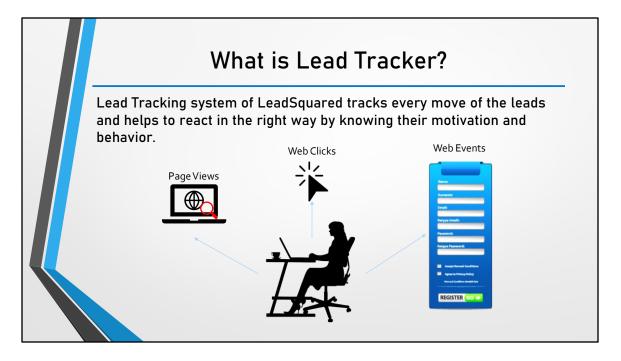

A lead tracker will help track the lead as they travel down the sales funnel. Right from the moment of their first contact with business, LeadSquared will be able to track the lead. This will give a detailed insight into what they are looking for and help to make a personalized pitch to them.

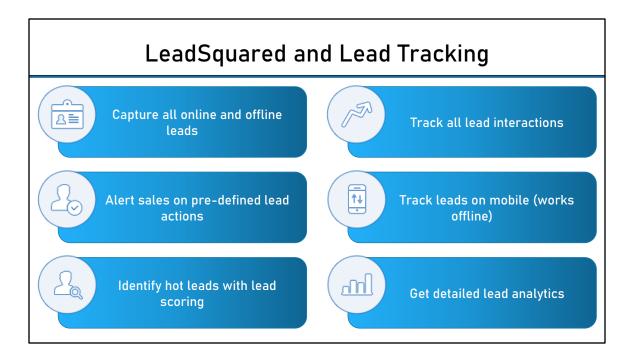

- Capture lead information from all sources like forms, chat, emails, phone calls, PPC ads, social media and more. We can even capture info that they haven't shared with business, like their social profiles.
- 2. Record every conversation leads have with Sales Reps phone calls, emails, chats etc. Everything that is tracked, including lead identity and activities is displayed in a clean time-based flow on the lead activities page.
- 3. Send automatic mobile and email notifications to sales team when their leads take a relevant action. Ex: When a lead clicks on sales emails.
- 4. All the lead insights are tracked in the mobile app as well. Team can check the lead interactions as they head for their next meeting.
- 5. Quantify the lead's engagement by scoring each positive and negative interaction they have with Sales/Marketing team. Identify interested and disinterested leads in one glance.
- 6. Get insights on the leads being generated, the lead sources working best for business, the lead interactions with sales team, and lead conversion analytics.

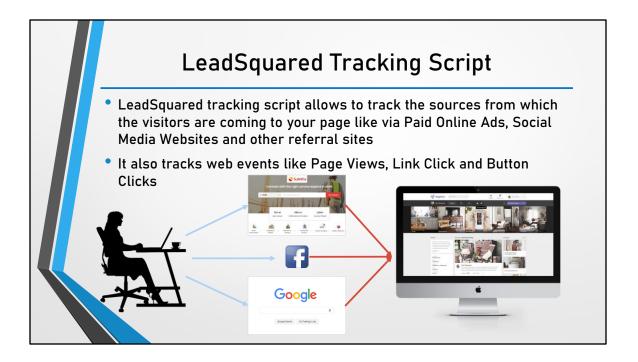

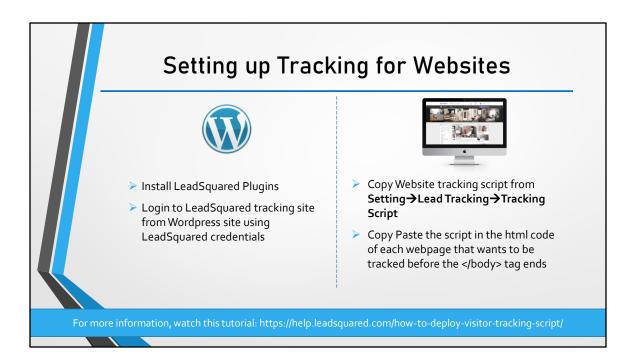

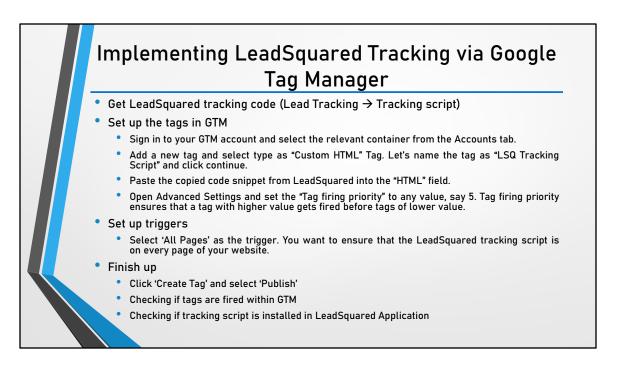

<u>Google Tag Manager</u> (GTM) is a free application that allows users to add code snippets to their website/mobile application without having to directly access their codebase every time. GTM provides a single script to be placed in the website – once <u>installed</u>, custom scripts can be added as "tags" within GTM, based on various "triggers" that you've identified

# Tracking URL

Tracking URL feature in LeadSquared allows you to use landing page in multiple marketing campaigns, such as Facebook, Google Pay Per Click ads and so on.

A landing page with tracking URL looks like this (Token is bold): <a href="http://pages.leadsquared.com/Webinar-How-to-Get-Started-With-Website-">http://pages.leadsquared.com/Webinar-How-to-Get-Started-With-Website-</a>

SE0?utm\_source=Pay%20per%20Click%20Ads&utm\_medium=Google%20 PPC%20Ads&utm\_campaign=How%20to%20get%20started%20with%20S E0

You should use tracking URLs when you're directing traffic to a landing page from somewhere other than a call-to-action on your own site, like an email blast, PPC campaign, banner ad, and so forth. By using tracking URL feature, you can accurately track the lead source. For example, you might want to know how many users come to a landing page from a particular Facebook ad, or Google Search ad, or how many users signed up on your newsletter landing page on a particular website page.

|                   | v to create a Tracking URL<br>ttings $\rightarrow$ Lead Tracking $\rightarrow$ Tracking URL and click on |
|-------------------|----------------------------------------------------------------------------------------------------|
| Create button     | Settings © Lead Hacking © Hacking Oct Land etter of off                                                  |
| • Enter the track | ing URL information in the box and click on save                                                         |

|     | How to use the tracking URL                                                                                                    |
|-----|----------------------------------------------------------------------------------------------------|
| you | by the Tracking URL that appears, and use that as the hyperlink<br>r Email, Google Adwords, Facebook ad, etc. In this way, you c<br>urately track the lead source and the source medium. |
|     | Create Tracking URL *                                                                                                    |
|     | Tracking URL :                                                                                                    |
|     | http://pages.leadsquared.com/Webinar-How-to-Get-Started-With-Website-SEO?utm_sourc<br>e=Email%20Marketing&utm_medium=Email&utm_campaign=How%20to%20get%20starte<br>d%20with%20SEO        |
|     | Ok                                                                                                    |

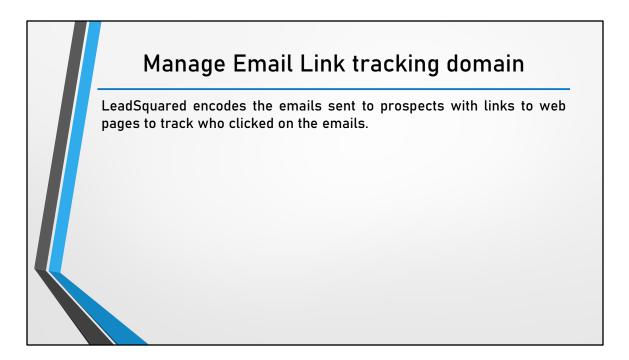

When you send emails to your prospects with links to web pages, we encode them so we can track who clicked on your emails. After they click on the links if they visit your website or landing pages, we further track their visits on your web pages. However, this tracking will work only if you ensure that you modify your DNS settings as described

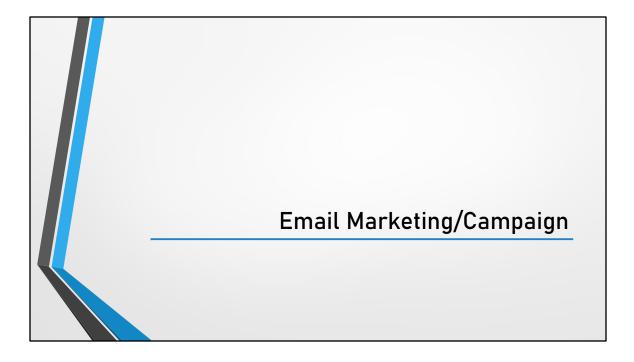

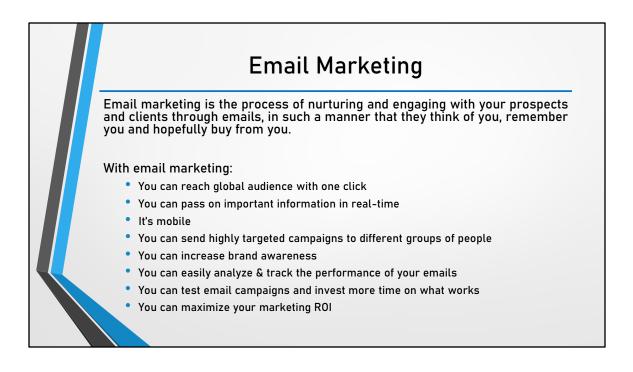

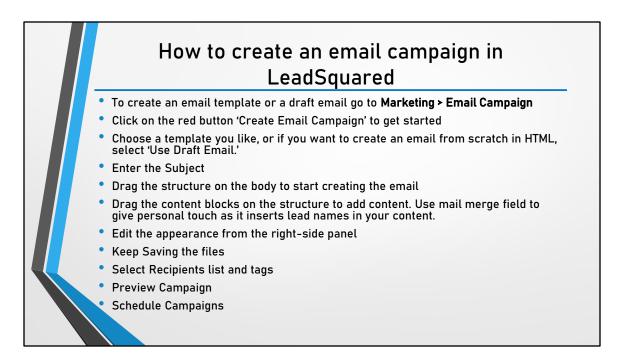

47% of nurtured leads make larger purchases than non-nurtured leads. A powerfully effective way to nurture them is through regular email campaigns. With LeadSquared, you can set up email campaigns within minutes to do that.

- To change body color (whole page color), go to body (third tab) in the panel.
- To change structure and content background, select the structure you want to edit, and go to the structure (second tab) in the panel
- You *can not* add text on images
- You can use special links for View in browser, unsubscribe and mailing preferences. Use a normal text block and add these links after double clicking the content
- You can edit your image size by clicking on the edit image button (black)
- Use padding to create white space and distance between the blocks

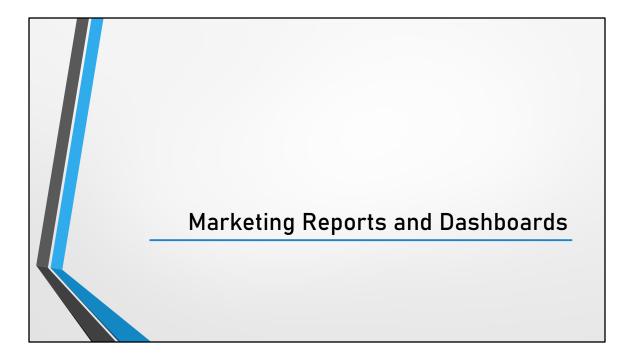

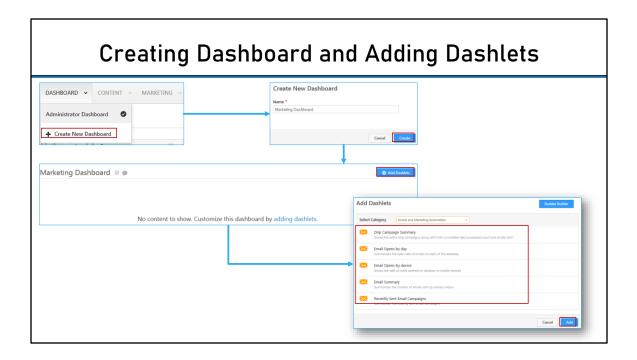

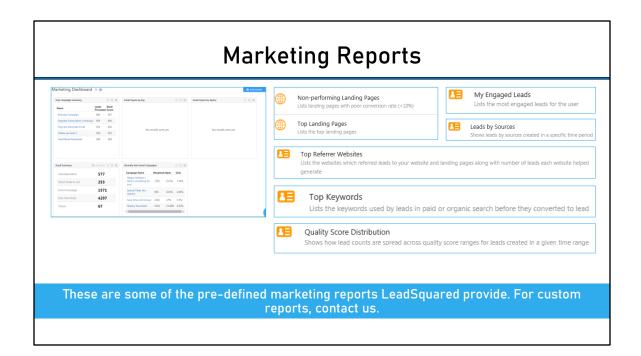

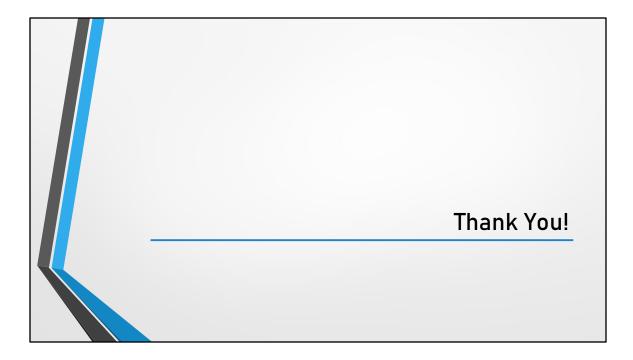